# **Más preguntas frecuentes...**

# **¿Si mi nombre de usuario y contraseña no funcionan?**

**Usuario -** una vez que su cuenta ha sido activada su nombre de usuario será su correo electrónico. Asegúrese que esta usando el correo electrónico adecuando para esta cuenta.

**Contraseña –** tenga en cuenta que la contraseña es sensible a mayúsculas y minúsculas.

# **Olvide mi usuario y contraseña. ¿**Cómo **puedo recuperar esta información?**

Simplemente haga clic en la casilla "**Forgot user name or password**" en la zona de inicio de sesión segura de la pagina de inicio. Por motivos de seguridad usted debe de saber el correo electrónico con el cual creo su cuenta originalmente. El usuario y contraseña serán enviados al correo electrónico registrado.

### ¿**Puedo cambiar la dirección de correo electrónico y la contraseña de mi cuenta?**

Si, una vez que usted ha registrado una cuenta, es libre de modificar todos los datos personales incluyendo la dirección de correo electrónico y la contraseña haciendo clic en la pestaña "**My Account**". Par cambiar su dirección de correo, seleccione la opción "**Edit My Personal Information**". Para cambiar su contraseña, seleccione la opción "**Change My Password**" y siga las instrucciones de la pantalla.

# ¿**Puedo registrar mas de 1 niño?**

Si, usted puede registrar hasta 8 niños (estudiantes) en su cuenta. Necesitará la información pertinente de cada niño que usted quiera agregar en su cuenta. Si usted necesita registrar mas de 8 niños, por favor contacte al escritorio de ayuda para padres.(**Parent Help Desk**). **Línea de ayuda para padres: 1-866-961-1803**

# **Más preguntas frecuentes...**

### **¿Cómo puedo cambiar mis datos personales?**

Inicie su sesión en la cuenta de Dinero Escolar en Línea y seleccione la pestaña "**My Account**". Haga clic en la opción de "**Edit My Personal Information**", aparecerán sus datos personales. Haga los cambios necesarios, entonces seleccione el botón **SAVE** .

### **Cambié mi dirección de correo electrónico, ¿Cómo hago para actualizar mi cuenta?**

Inicie su sesión en la cuenta de Dinero Escolar en Línea y seleccione la pestaña "**My Account**". Haga clic en la opción "**Edit My Personal Information**", aparecerán sus datos personales. Haga los cambios necesarios, entonces seleccione el botón **SAVE** .

# **¿Necesito volver a reingresar un estudiante que se traslada a una escuela diferente, pero dentro del mismo distrito escolar?**

Los registros de Dinero Escolar en Línea se actualizan constantemente por lo que si el estudiante se traslada de una escuela diferente dentro del mismo distrito, la información del estudiante será automáticamente actualizada.

### **Estoy tratando de comprar un articulo, pero no aparece en la lista**

Cada escuela crea sus propios productos para ponerlos a la venta y los asigna a los estudiantes. Una vez asignados, aparecerán en la pestaña del estudiante en Dinero Escolar en Línea. Por favor póngase en contacto con el contador de la escuela, si usted no localiza el producto que esta buscando.

# **¿Con que frecuencia recibiré notificaciones por correo electrónico?**

Las notificaciones por correo electrónico son enviadas cuando hay nuevos artículos disponibles para su hijo. Estas notificaciones serán enviadas solamente dos veces a la semana y si hay artículos nuevos. No se preocupe no enviáremos correos no deseados.

# **¡GRACIAS PADRES !**

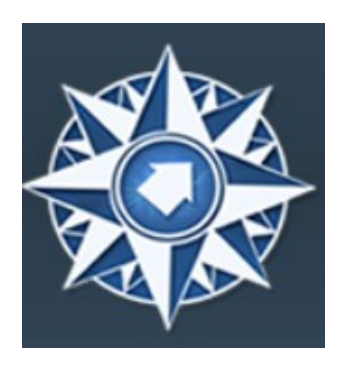

# **¡PAGOS EN LÍNEA AHORA DISPONIBLES!**

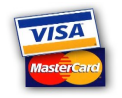

#### **Conveniente–**

Los padres pueden hacer compras 24 horas al día, 7 días a la semana **Controlado –** Elimina cheques o dinero en efectivo extraviado **A tiempo –** Los pagos en línea se reflejan inmediatamente **Seguro–** Garantiza transferencias seguras y privadas **Accesible –** Acceso al historial de compras y pagos en línea **Opciones -** Paga en línea con, tarjetas de debito, tarjetas de crédito, o cheques **Lenguajes -** El sitio de web esta disponible en Inglés y Español

### **EVITE:**

- Buscar efectivo la noche anterior
- Viajes al cajero automático a las 9:00pm
- Enviar cheques a la escuela
- Perderse eventos importantes

# **https://neisd.schoolcashonline.com**

**Email: parenthelp@schoolcashonline.com**

**Paso 1:** Vaya al sitio

# https://neisd.schoolcashonline.com

**Paso 2:** Regístrese seleccionado "**Get Started Now**" y siga los pasos.

**Paso 3:** Después que usted recibirá la confirmación por correo electrónico, seleccione la opción '**click here**', Regístrese y agregue a cada uno de sus hijos en su cuenta familiar.

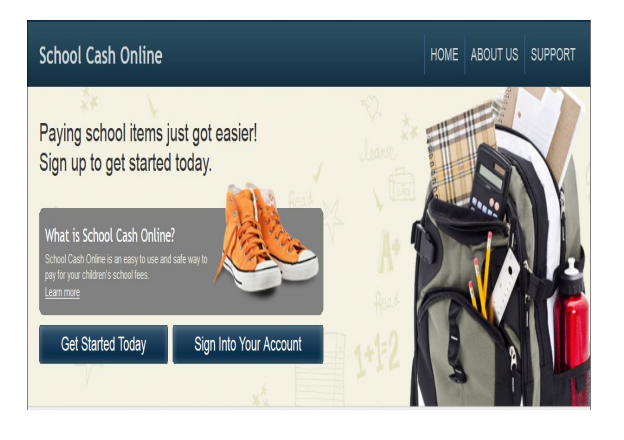

**¿Necesita ayuda? contáctenos…**

**Línea de ayuda para padres: 1-866-961-1803**

**Correo-E: parenthelp@schoolcashonline.com**

# **Preguntas frecuentes**

### **¿Cómo puedo crear una cuenta?**

Dinero Escolar en Línea ha sido diseñado para ser un sistema de pago en línea fácil de usar y eficiente. Todo lo que tiene que hacer es seguir estos 3 pasos sencillos para empezar.

**Registro** – Registre su propia cuenta personal de pagos seleccionado "**Get Started Today**" en la página de inicio.

**Agregar al Estudiante** – Una vez que usted haya confirmado su cuenta, agregue a su hijo(s) a su cuenta para ver y pagar los gastos escolares. Le solicitarán información al inicio de la sesión. Este elemento también puede ser localizado bajo la pestaña "**Items**" o la pestaña "**My Account**".

**Impresión de su Recibo** – Imprima una copia del recibo de la transacción para su registro personal.

Esta información también puede encontrarse en "**Payment History**".

### **¿Cada padre puede crear una cuenta individual?**

Sí. Dinero Escolar en Línea fue diseñado para los padres, abuelos, tutores legales etc. Puedan tener cuentas individuales. El estudiante puede ser agregado hasta en cinco cuentas diferentes de "padres".

# **Más preguntas frecuentes...**

# **¿Por que Dinero Escolar en Línea necesita mi correo electrónico?**

Dinero Escolar en Línea necesita su dirección de correo electrónico: 1) para crear su usuario, e ingresar al sistema 2) para enviarle los recibos de sus pagos realizados 3) para permitirle recibir notificaciones de los eventos escolares. Valoramos su privacidad y respetamos su preocupación por la seguridad.

# **No he recibido el correo electrónico de verificación.**

Algunos proveedores de correo electrónico identifican incorrectamente los correos de Dinero Escolar en Línea como SPAM (carpeta de correo no deseado) y envían nuestros correos directamente a la carpeta de SPAM. Si usted solicito su verificación y no la ha recibido, revise su carpeta de SPAM (o la carpeta de inicio, TODOS LOS COREOS). Si usted encuentra el correo de verificación allí, solicite a su sistema de correo que le permita la entrada a los correos de Dinero Escolar en Línea en el futuro.

**¿Qué información del estudiante necesito?**

- Nombre del estudiante
- Fecha de nacimiento
- Campus al que pertenece